# **УДК 373.5.016:5]:[37.091.31-059.2:004.75] DOI https://doi.org/10.32840/1992-5786.2023.86.25**

# *В. І. Меняйло*

доктор педагогічних наук, професор, професор кафедри загальної та прикладної фізики Запорізького національного ніверситету

# *В. В. Перетятько*

кандидат педагогічних наук, доцент, доцент кафедри хімії Запорізького національного університету

# *О. К. Міхотін*

магістр 2 року навчання освітньої програми «Середня освіта (Природничі науки)» Запорізького національного університету

# **ВИКОРИСТАННЯ ХМАРНИХ ТЕХНОЛОГІЙ ПІД ЧАС НАВЧАННЯ УЧНІВ НА УРОКАХ КУРСУ «ПРИРОДНИЧІ НАУКИ»**

*У статті аналізується ефективність застосування інструментів хмарних технологій на уроках інтегрованого курсу «Природничі науки». Викладання курсу «Природничі науки» висуває до вчителя ряд вимог щодо усвідомлення інтеграції не лише знань природничої галузі, а ще й соціальних і поведінкових наук. Крім того, сформованість цифрових компетентностей вчителя є одною з визначних рис осучаснення та оптимізації освіти в рамках реформи «Нової української школи».*

*Проблема використання хмарних технологій в освітньому процесі закладів загальної середньої освіти набула особливого значення в умовах дистанційного навчання. Хмарні сервіси надають досить вагому підтримку вчителю в організації навчання, а також допомагають учням краще засвоїти необхідну інформацію. Серед напрямів їх використання на уроках курсу «Природничі науки» автори виділяють наступні: спільний доступ до навчальних матеріалів; групова робота учнів у процесі актуалізації опорних знань або закріплення нового матеріалу; створення навчальних проєктів; оцінювання знань учнів, рефлексія; організація роботи учнів, проведення онлайн-уроків.*

*У статті детально розкриваються засоби реалізації названих напрямів цифровими інструментами Google та наводяться приклади їх застосування в практиці проведення уроків інтегрованого курсу «Природничі науки» в 10 класі. Організація освітнього процесу здійснювалася на безкоштовному веб-сервісі Google-Клас. Сервіс Google Drive, як сховище даних, використовувалося спільно вчителем та учнями під час підготовки до уроків і безпосередньо на них. Організація роботи учнів з метою актуалізації опорних знань чи закріплення нового матеріалу здійснювалася завдяки інтерактивним сервісам – онлайн- дошкам Jamboard та Padlet. Інструменти Google Документи і Google Презентації показали свою ефективність у виконання навчальних проєктів і презентації їх результатів. Для проведення контролю та оцінювання навчальних досягнень учнів з курсу використовувалося онлайн-тестування за допомогою Google-Форми.* 

*Проведене педагогічне дослідження довело, що учні експериментального класу, що використовували в навчальній діяльності хмарні технології, продемонстрували зростання показників поточної та тематичної успішності в порівнянні з контрольним класом.*

*Ключові слова: Хмарні технології, Хмарні сервіси, НУШ, групова робота, проектне навчання, «Природничі науки», Google-сервіси.*

**Постановка проблеми.** Реформа освітньої галузі та розбудова Нової української школи (далі – НУШ) потребують якісно нового рівня освіти, який відповідав би сучасним світовим вимогам. НУШ визначила головну мету педагогічної діяльності: спрямування освітнього процесу на виховання особистості, інноватора та громадянина, який вміє ухвалювати відповідальні рішення і дотримується прав людини.

Втілення концепції НУШ і Державного стандарту базової середньої освіти вимагають використання сучасних підходів та інноваційних засобів. Більша частина методів навчання має бути зосереджена на використанні інтерактивних технологій навчання.

Вивчення предметів природничого циклу в умовах НУШ потребує нового розуміння концепції природничої освіти в сучасній школі. Курс «Природничі науки» – це єдиний навчальний предмет у загальноосвітній школі, який допомагає особистості учня навчитися комплексно аналізувати, моделювати і прогнозувати як природні,

так і соціально-політичні явища, спираючись на закони природи та концепцію «людина – частина природи». Реалізації цих завдань сприяють новітні форми та інноваційні інструменти навчання, зокрема з використанням хмарних технологій.

Використання хмарних технологій на уроках з природничих наук у школі є одною з визначних рис осучаснення та оптимізації освіти в рамках реформи НУШ. З огляду на сучасне становище в державі та світі, дистанційне навчання набирає все більшої популярності. В ході дистанційного навчання використання хмарних технологій стає досить вагомою підтримкою вчителю в організації освітнього процесу, а також допомагає учням краще засвоїти необхідну інформацію [1; 3].

#### **Аналіз останніх досліджень та публікацій.**

Використання хмарних технологій під час освітнього процесу цікавлять багатьох науковців протягом останнього десятиліття. Роботи дослідників можна розподілити за умовними напрямами. Дослідження дефініції «хмарні технології» проведено в роботах В.Ю. Бикова, Г.Д. Кисельова, С.М. Коваленко, К.М. Лавріщевої, Ю.С. Лотюк, С.Г. Литвинової, М.П. Шишкіна, М.В. Попель, А.М. Стрюк, М.В. Рассовицької та інших.

Теоретичне та практичне обґрунтування використання хмарних технологій на уроках природничих наук, розкривається в роботах Т.А. Вакалюк [1], Н.С. Ількевич [3].

**Мета статті:** проаналізувати ефективність використання хмарних технологій на уроках інтегрованого курсу «Природничі науки» в старшій школі.

#### **Виклад основного матеріалу.**

Використання хмарних технологій модернізує урок, у відповідності до сучасних тенденцій розвитку освіти, створює умови для застосування нових видів активностей на уроці, збільшує інтерес учнів до предмету та до навчання в цілому.

Серед напрямів використання хмарних технологій на уроках курсу «Природничі науки» в старшій школі можна виділити наступні:

1) спільний доступ до навчальних матеріалів;

2) групова робота учнів у процесі актуалізації опорних знань або закріплення нового матеріалу;

3) створення навчальних проектів;

4) оцінювання рівня знань учнів, рефлексія;

5) проведення онлайн-уроків, організація роботи учнів.

*Для організації спільного доступу до навчальних матеріалів* доцільно буде використати сервіс Google Drive (Google Диск). Google Drive – сховище даних, яке належить компанії Google Inc., що дозволяє користувачам зберігати свої дані на серверах у хмарі і ділитися ними з іншими користувачами в Інтернеті. Google Диск включає Google Документи, Google Таблиці та Google Презентації, офісний пакет, який дозволяє спільно редагувати документи, електронні таблиці, презентації, малюнки, форми, і багато іншого. Він інтегрований з іншими сервісами Google. Безкоштовний доступ можна отримати просто маючи Google-акаунт. Обмеженням безкоштовного користування стане кількість пам'яті – 15 Гб [4; 8].

Ми пропонуємо використовувати Google Диск в освітньому процесі як хмарне сховище для файлів різного формату: doc., pdf., відео- та аудіо-файли, а також різних додатків Google. Після завантаження матеріалів різного типу на диск, ними можна поділитись за допомогою посилання з іншими користувачами (вчителі, учні, батьки та ін.) (рис. 1):

*Групова робота учнів у процесі актуалізації опорних знань або закріплення нового матеріалу* вимагає безпосередньої їх участі

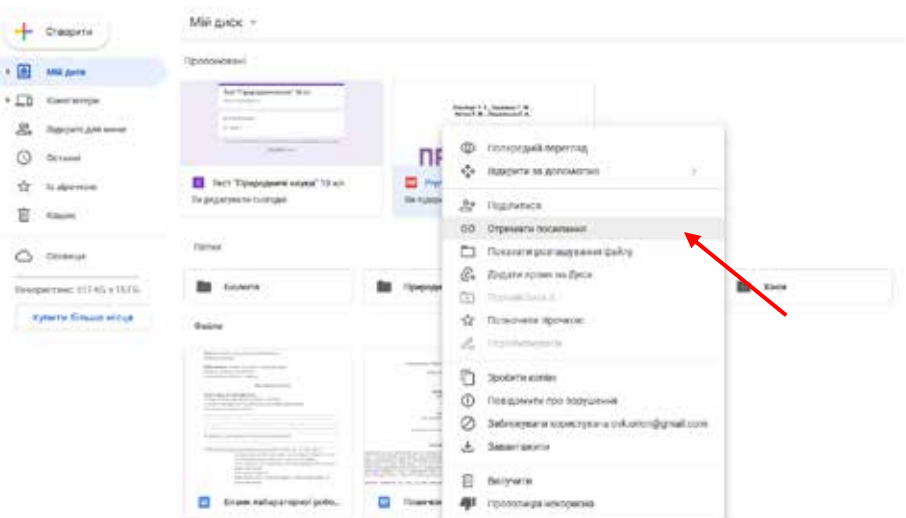

Рис. 1. Інтерфейс Google-drive (Диск)

в режимі реального часу. Реалізувати цю форму роботи педагогу допомагають такі інтерактивні сервіси, як наприклад, дошки Jamboard та Padlet. Padlet та Jamboard – це універсальні онлайн-дошки (онлайн-стіни) з інтуїтивним інтерфейсом, які нескладно опанувати і легко застосовувати в осітньому процесі. Вони можуть бути використані для проєктної роботи, пірінгової взаємодії, індивідуальних завдань чи як інструмент збору інформації від усіх учасників процесу в одному місці. За функціональними можливостями вони подібні, відмінність полягає в тому, що Jamboard автоматично присутній під час відеоконференції в Google Meet, а також синхронізується з іншими сервісами Google [5; 11].

Розглянемо приклади завдань з курсу «Природничі науки» для 10 класу. 20 учнів класу поділяємо на 4 групи по 5 осіб у кожній. Кожна група отримує своє полотно з проблемним питанням. І повинна поділитись своїми думками, щодо запитання, заздалегідь розміщеному вчителем на дошці (pис. 2).

Приклад результатів роботи учнів з їх відповідями представлений на рис. 3.

*Для створення навчальних проєктів* учням та вчителям буде зручно скористатись лінійкою програмного забезпечення Microsoft Office, Google Презентація, CapCut (відеоредактор / аудіоредактор). Для підготовки повідомлень і рефератів учням можна обмежитися можливостями звичайного текстового редактора Microsoft Word. Microsoft Word дозволяє друкувати та редагувати текст, створювати таблиці, додавати зображення, створювати інфографіку залежно від потреб

користувача. Також для підготовки презентацій результатів виконання проектів можна використати Microsoft PowerPoint.

У свою чергу, ми пропонуємо для досягнення цих цілей застосовувати цифрові інструменти Google: Google Документи і Google Презентації. Вони мають подібні технічні можливості щодо створення та відтворення текстових документів і презентацій, а також доступний широкий вибір інструментів для редагування. Відмінністю між сервісами Google та Microsoft Office, є те, що файли, створені за допомогою Microsoft Office, потрібно додатково завантажувати в хмарне сховище, аби вони мали спільний доступ, або скористатися їх web-версією безпосередньо у браузері [2; 9].

Приклад того, як можуть виглядати завдання в Google Документі, представлено на рис. 4.

Фрагмент Google Презентації учня, що є результатом навчального проєкту на тему: «Наукова діяльність Майкла Фарадея» представлений на рис. 5.

Сучасні діти все більше часу проводять в соціальних мережах (TikTok, Like, YouTube, Instagram тощо). Тому, вчитель природничих наук має обов'язково враховувати цей факт. І якщо він зацікавлений в тому, аби учні знали його предмет, то повинен виходити на новий рівень своєї активності, як-то: ведення блогу, сторінки в соціальний мережі або каналу, який буде присвячений предмету.

Для цього знадобиться відео/аудіо редактор. Сьогодні в інтернет просторі представлено велику кількість застосунків для редагування медіафайлів, але, на нашу думку, один із найзручніших – це

| <b>Calif Jan Services</b> | - Merca Secretary                  | $-43$                                                                              | A Police and | <b>Baix Jan Act water</b>  |                                                              | $+ 100 + 100$                                                                                                    |  |
|---------------------------|------------------------------------|------------------------------------------------------------------------------------|--------------|----------------------------|--------------------------------------------------------------|----------------------------------------------------------------------------------------------------|--|
| 國<br>٠                    | <b>Група 1</b>                     | Чому на вашу думку Великі географічні<br>відкриття сталися лише у 15 ст.?          |              | r<br>曰<br>ø<br>o<br>и<br>٠ | $b^{\prime}$ . $b^{\prime}$ . However, buttermake<br>Група 2 | Чому на вашу думку відкриття періодичної<br>системи хімічних елементів Д.І.Менделєєва,<br>поділило хімію на до і після? |  |
| Gain Jan Issues           | Notice in the College by Assistant | $+ 100 - 1$                                                                        |              | thick law fax came.        | <b>Religion Inc.</b> Depending games                         |                                                                                                    |  |
|                           | Група 3                            | Як на вашу думку відкриття Ч.Дарвіна<br>змінили підхід до розуміння всього живого? |              | o                          | Група 4                                                      | Як на влау дрику дослідження вчених<br>XIX-поч.XX ст. вплянули на розвиток.<br>фізикий ни науки?                        |  |

Рис. 2. Приклад завдання з курсу «Природничі науки» на інтерактивній дошці Jamboard для учнів 10 класу

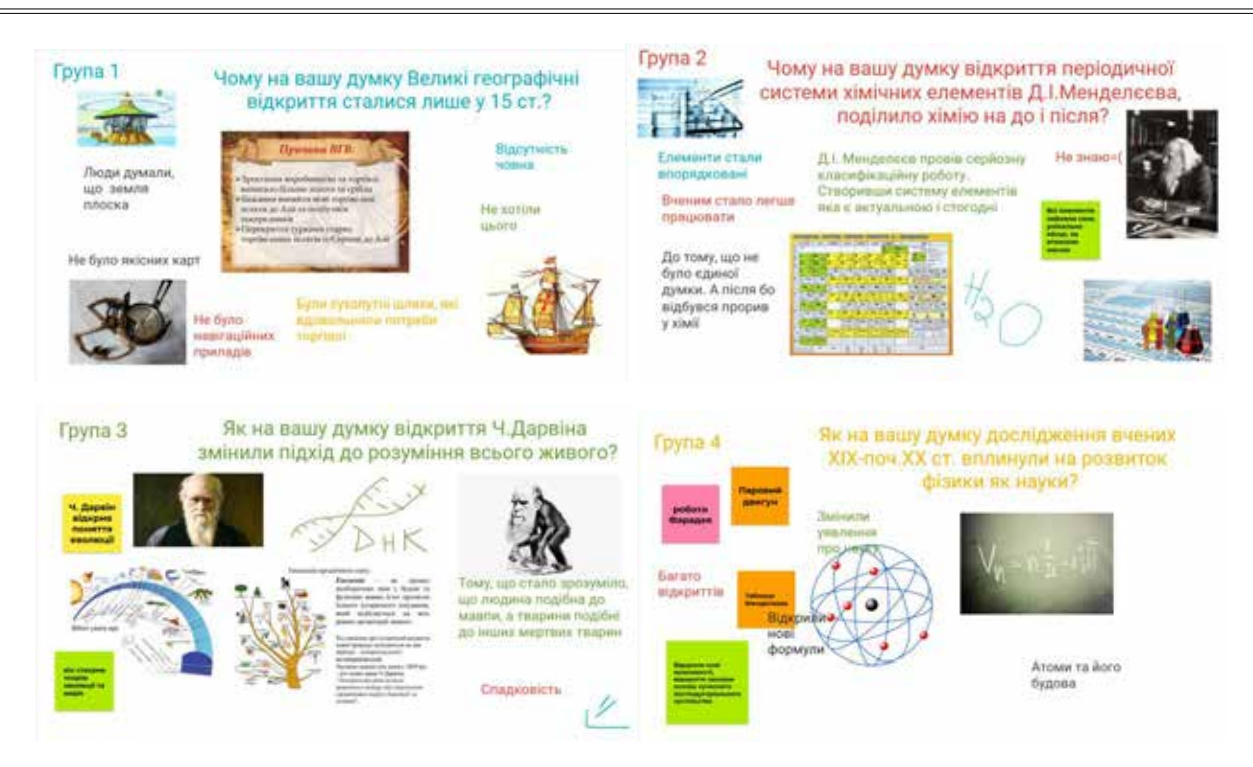

Рис. 3. Приклади виконаних учнями 10 класу групових завдань з курсу «Природничі науки»

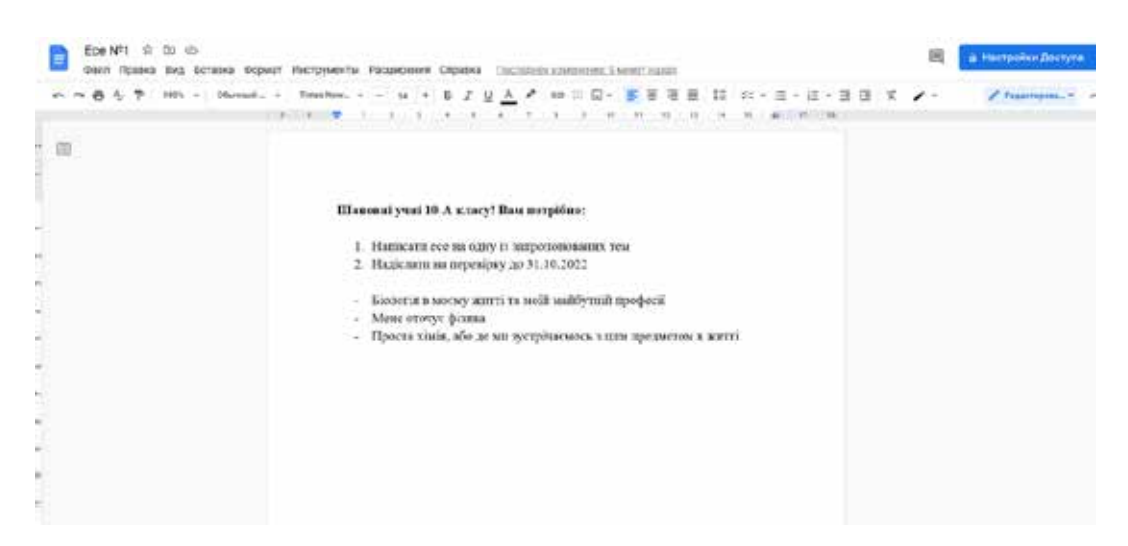

Рис. 4. Проєктне завдання з курсу «Природничі науки» для учнів 10 класу в Google Документі

застосунок «VN». Даний інструмент безкоштовний та допомагає легко й швидко опрацьовувати дані. Він дозволяє редагувати відео, додавати зображення, записувати голос для коментаря, прибирати оригінальний звук та додавати новий, має велику кількість ефектів, фільтрів та анімацій для покращення контенту (рис. 6).

Приклад «сторінки науковця» в мережі Tik Tok, розробленої учнем 10 класу в якості навчального проєкту, наведений на рис. 7.

*Оцінювання знань учнів, рефлексію* можна здійснювати за допомогою інструментів сайтів і програм: Online TestPad,MyTestPro, Kahoot!, Plickers, онлайн-тестів на сайтах «На урок» і «Всеосвіта». Проте, на нашу думку, Google Forms

доступні лише як web-додаток, який дозволяє користувачам створювати та редагувати питання в інтернеті, співпрацюючи з іншими користувачами в режимі реального часу. Зібрана інформація автоматично синхронізується в електронній таблиці. Але, на жаль, у цих ресурсів немає можливості задати час виконання тієї чи іншої роботи. Проте, для проведення рефлексії з боку учнів або батьків Google Forms є дуже зручними [2; 12].

Онлайн-тести на сайті «На урок» дають змогу швидко та ефективно провести опитування учнів з теми, або задати контрольне тестування на досить тривалий час. Сайт дозволяє створювати онлайн-тести, задавати власну шкалу оцінювання питань, визначати час проходження, перемішу-

### **ISSN 1992-5786. Педагогіка формування творчої особистості у вищій і загальноосвітній школах**

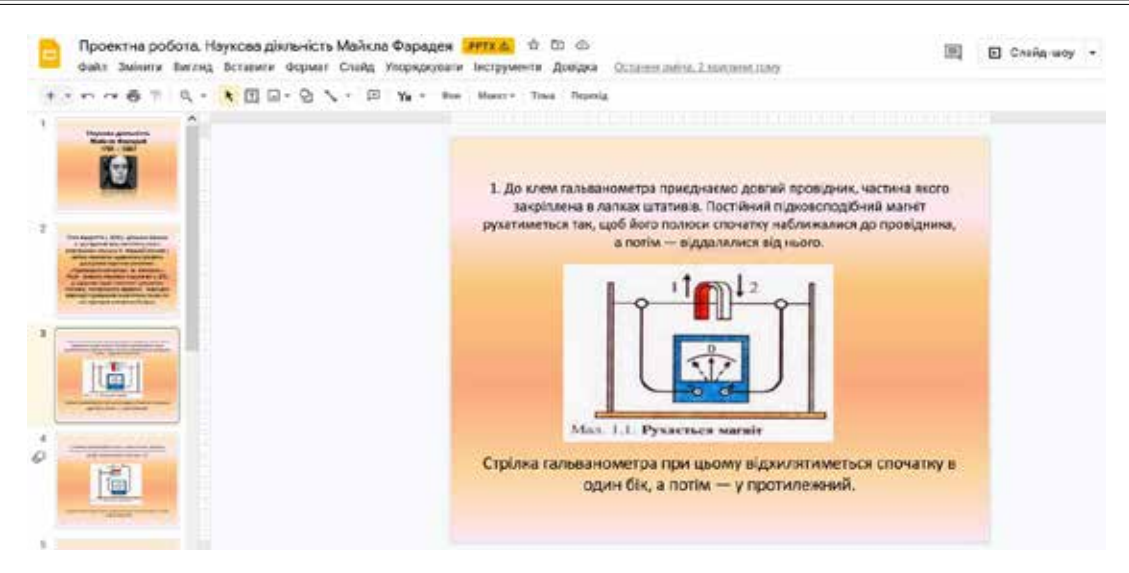

Рис. 5. Фрагмент Google Презентації учня проєкту на тему: «Наукова діяльність Майкла Фарадея»

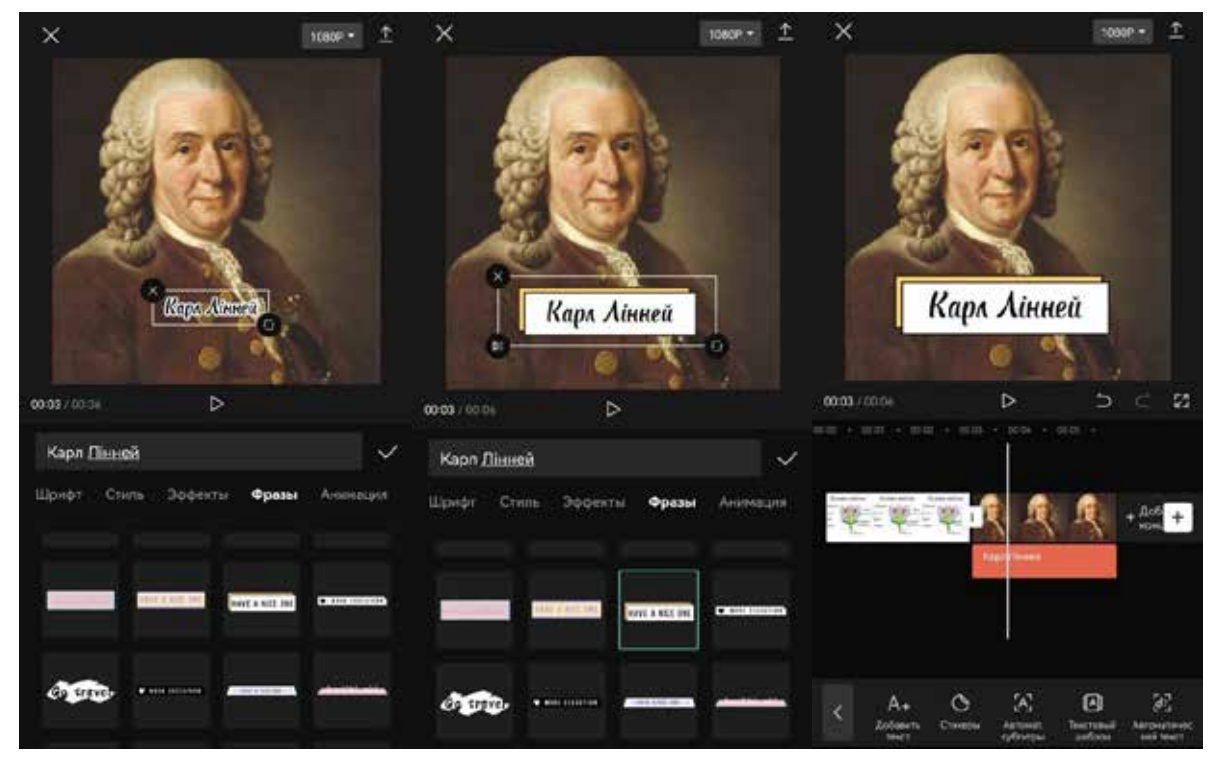

Рис. 6. Вигляд інтерфейсу застосунку VN

вати запитання, та формує рейтинг учнів згідно їх результатів. Для роботи з тестом учням достатньо перейти за посиланням та ввести своє прізвище. У випадку необхідності тест можна задати у вигляді карток для тренування запам'ятовування різної інформації.

*Для організації роботи учнів, проведення онлайн-уроків, створення онлайн розкладу* можна використати можливості Google Класу, Google Meet, Zoom, сайт NZ.ua. Всі школи України наразі користуються сайтом NZ.ua, який пропонує їм створювати онлайн-журнали та вести онлайн-щоденники, які пов'язані між собою. Для учасників освітнього процесу в закладі освіти створюються необхідні умови для навчання. Адміністрація має можливість моніторингу роботи вчителя та учнів, формування необхідних звітів щодо успішності, відвідуваності, створення розкладу занять. Вчителі працюють в електронних журналах і мають змогу робити це з будь якого гаджету, перевіряти роботи безпосередньо в онлайн-середовищі сайту, виставляти оцінки з коментарем, які автоматично відображаються в електронних щоденниках дітей. Учні мають мож-

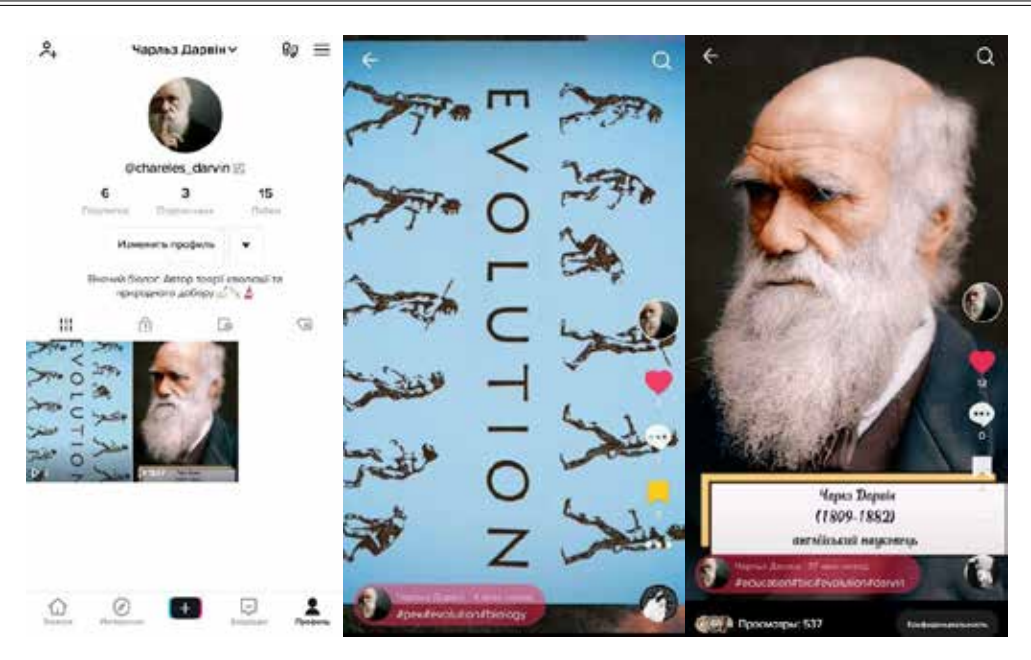

Рис. 7. «Сторінка науковця Чарлза Дарвіна» в мережі Tik Tok

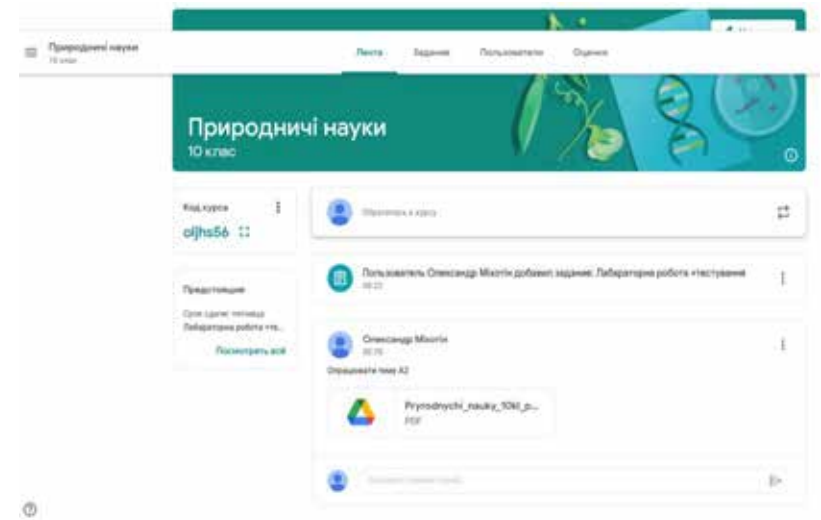

Рис. 8. Головна сторінка дисципліни «Природничі науки. 10 клас» (вчитель: О.К. Міхотін)

ливість в електронному щоденнику бачити розклад, виконувати та надсилати домашні завдання, спостерігати за своєю успішністю, писати приватні повідомлення вчителям, крім того батьки можуть спостерігати за успіхами своєї дитини.

Google Meet та Zoom являють собою сервіси відеотелефонного зв'язку, що працюють у форматі відео-конференцій; мають подібні функції, але відрізняються інтерфейсом користувача. У них є можливість трансляції як усього екрану лектора (вчителя) так і окремих файлів, є можливість спілкування у чаті за відсутності мікрофона. Учасники відеоконференції також можуть натиснути кнопку підняття руки для відповіді, а також скористатися інтерактивними онлайн-дошками під час уроку в процесі колективної роботи.

Google Клас – це безкоштовний web-сервіс, створений компанією Google цілеспрямовано для закладів освіти з метою спрощення створення, поширення і класифікації завдань безпаперовим шляхом. У цьому освітньому web-середовищі зручно розміщувати різного роду файли, що допомагають унаочнити процес навчання [6; 10]. Приклад використання Google Клас рис. 8.

Для підтвердження ефективності застосування хмарних технологій під час освітнього процесу в старшій школі нами було проведено педагогічний експеримент. У дослідже нні бра ли уча сть 24 учні 10-А класу, та 23 учні 10-Б класу, у віці 15–17 років. Враховуючи можливість розділення учнів двох класів на експериментальну (учні 10-А класу) і контрольну групу (учні 10-Б

Таблиця 1

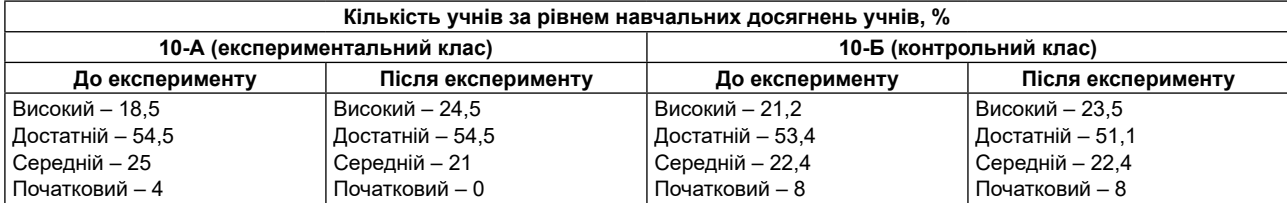

**Показники кількості учнів експериментального (10-А) та контрольного класу (10-Б) за рівнем навчальних досягнень з «Природничих наук» до та після експерименту:**

класу), експеримент проводився з усіма учнями обох класів.

Результати поточного та тематичного контролю, а також оцінок за проєктну роботу учнів 10-х класів, розглядаються нами як об'єктивний показник ефективності проведеного експериментального дослідження. Аналіз успішності проводився в два етапи: до і після експерименту.

Перед початком експерименту, після вивчення учнями теми «А.3. Наука і світогляд», була проведена тематична контрольна робота, яка продемонструвала певний рівень навчальних досягнень учнів обох класів і визначений нами як показник «До експерименту». Експериментальне дослідження розробленої методики проведення уроків з використанням хмарних технологій, відбувалося під час вивчення теми «Б.1. Великий вибух». Нами були узагальнені результати поточного, тематичного оцінювання та проєктної роботи учнів обох класів експериментального та контрольного з цієї теми і визначені як показники «Після експерименту» (табл. 1).

Аналізуючи показники успішності учнів – рівні навчальних досягнень з предмету «Природничі науки» до та після експерименту можемо відзначити, що в експериментальному класі значно збільшились показники успішності учнів, в той час як в контрольному класі – незначною мірою. В експериментальному класі 3 учні з достатнього рівня перейшли на високий, 3 учня з середнього на достатній і 1 учень з початкового на середній. В контрольному класі зміни відбулись лише в досягненнях одного учня, який перейшов з достатнього на високий рівень. Це свідчить про достатню ефективність застосування хмарних технологій на уроках курсу «Природничі науки».

## **Висновки і пропозиції.**

Визначено роль хмарних технологій в освітньому процесі старшої школи, досліджено основні види та принцип роботи хмарних сервісів, доведено доцільність їх використання в умовах сьогодення (змішаного чи дистанційного навчання).

Експериментально перевірено ефективність засвоєння природничих знань учнями 10-х класів за умови використання хмарних технологій в освітньому процесі. Доведено їх позитивний вплив на успішність навчання та рівень пізнавальної активності учнів на уроках з природничих наук.

## **Список використаної літератури:**

- 1. Вакалюк Т.А. Хмарні технології в освіті: навч.-метод. посіб. Житомир: ЖДУ, 2016. 72 с.
- 2. Гулай О., Кабак В. Цифрові інструменти Google як засіб удосконалення освітнього процесу в закладах вищої освіти. *Наукові записки Тернопільського національного педагогічного університету імені Володимира Гнатюка. Серія: педагогіка*, *1*(2), 2023. С. 14-23.
- 3. Ількевич Н.С. Хмарні технології в освіті: навч.-метод. посіб. Житомир: ЖДУ, 2021. 88 с.
- 4. Довідка Google Диск. URL: https://support. google.com/drive/?hl=uk#topic=14940
- 5. Довідка Google Meet. URL: https://support. google.com/meet/?hl=uk#topic=7306097
- 6. Довідковий центр Google Classroom URL: https://support.google.com/edu/classroom
- 7. Інструменти та поради, що допоможуть захистити себе в Інтернеті. URL: https://safety. google/security/security-tips/
- 8. Навчальний центр Google Workspace. URL: https://workspace.google.com/intl/uk/training/
- 9. Цифровий інструмент Google Workspace: групи. URL: https://support.google.com/groups
- 10.. Google Classroom / офіційний ресурс. URL: https://classroom.google.com/
- 11.Google Meet / офіційний ресурс. URL: https:// meet.google.com/
- 12.Google Forms / офіційний ресурс. URL: https:// www.google.com/intl/uk/forms/about/

## **Meniailo V., Peretiatko V., Mikhotin O. The use of cloud technologies at teaching of students in the lessons of the "Natural Sciences" course**

*The article analyses the effectiveness of using cloud technology tools in the lessons of the integrated «Natural Sciences" course. The teaching of the «Natural Sciences» course puts forward many requirements for the teacher*  to understand the integration of not only the knowledge of the natural sciences but also social and behavioural *sciences. In addition, the formation of the teacher's digital competencies is one of the prominent features of the modernization and optimization of education within the framework of the «New Ukrainian School» reform.*

*The problem of using cloud technologies in the educational process of institutions of general secondary education has gained particular importance in the context of distance learning. Cloud services provide considerable support to the teacher in the organization and help students better learn the necessary information. Among the areas of their use in the lessons of the «Natural Sciences» course, the authors highlight the following: shared access to educational materials; group work in the process of updating basic knowledge or consolidating new material; creation of educational projects; assessment of students' knowledge, reflection by students or parents; organization of students' work, conducting online lessons.*

*The article describes in detail the means the implementation of the mentioned directions with Google digital tools. It gives examples of their application in the practice of conducting lessons of the integrated «Natural Sciences» course in the 10th grade. The organization of the educational process has been carried out on the free web service Google Class. The Google Drive service, as a data store, is used jointly by the teacher and students in preparation for lessons and directly during lessons. The organization of students' work, in order to update basic knowledge or consolidate new material, has been carried out thanks to interactive services: online boards Jamboard and Padlet. Such tools as Google Documents and Google Presentations have shown their effectiveness in the implementation of educational projects and the presentation of their results. Online testing using Google Forms has been used to control and evaluate students' academic achievements during the course.* 

*The conducted pedagogical research has proven that the students of the experimental class, who use cloud technologies in their educational activities, demonstrate an increase in indicators of current and thematic success in comparison with the control class.*

*Key words: Cloud technologies, Cloud services, NUS, group work, project learning, «Natural sciences», Google services.*